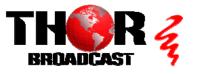

## H-16QAM-IP

## **Quick Setup Guide**

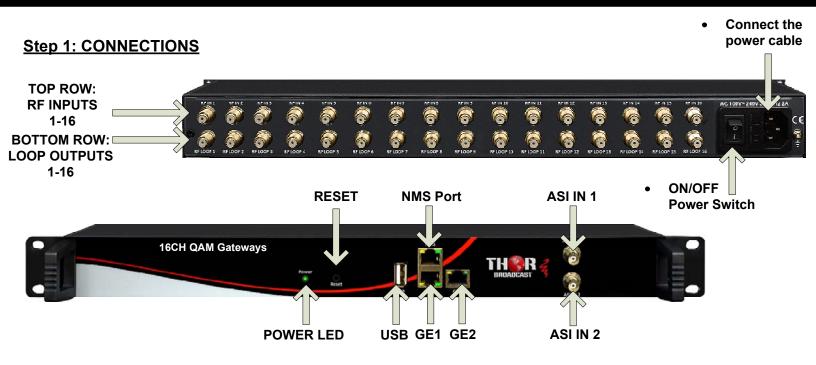

### **Using Loop Jumper Cables:**

The unit is supplied with a set of 15 Loop Jumper Cables.

Connect the RF LOOP OUT of the previous channel to the RF IN of the next channel.

| RF LOOP 1 → RF IN 2             | RF LOOP 9 → RF IN 10              |
|---------------------------------|-----------------------------------|
| RF LOOP 2 $\rightarrow$ RF IN 3 | RF LOOP 10 $\rightarrow$ RF IN 11 |
| RF LOOP 3 → RF IN 4             | RF LOOP 11 $\rightarrow$ RF IN 12 |
| RF LOOP 4 → RF IN 5             | RF LOOP 12 $\rightarrow$ RF IN 13 |
| RF LOOP 5 → RF IN 6             | RF LOOP 13 $\rightarrow$ RF IN 14 |
| RF LOOP 6 → RF IN 7             | RF LOOP 14 → RF IN 15             |
| RF LOOP 7 → RF IN 8             | RF LOOP 15 → RF IN 16             |
| RF LOOP 8 → RF IN 9             |                                   |
|                                 |                                   |

#### **RF SIGNAL IN**

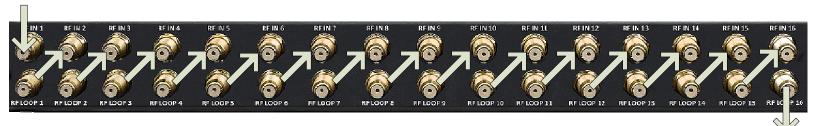

**RF SIGNAL OUT** 

# **IMPORTANT:**

A small amount of signal loss will occur with each consecutive loop used. A splitter may be used to create separate loops in order to reduce this signal loss.

#### Step 2: CONNECT TO PC

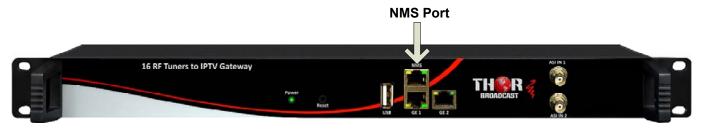

- Connect the NMS port to your PC using an ethernet cable
- Open web browser and go to http://192.168.0.136
- Login/Password: admin/admin

#### Step 3: CONFIGURE INPUTS

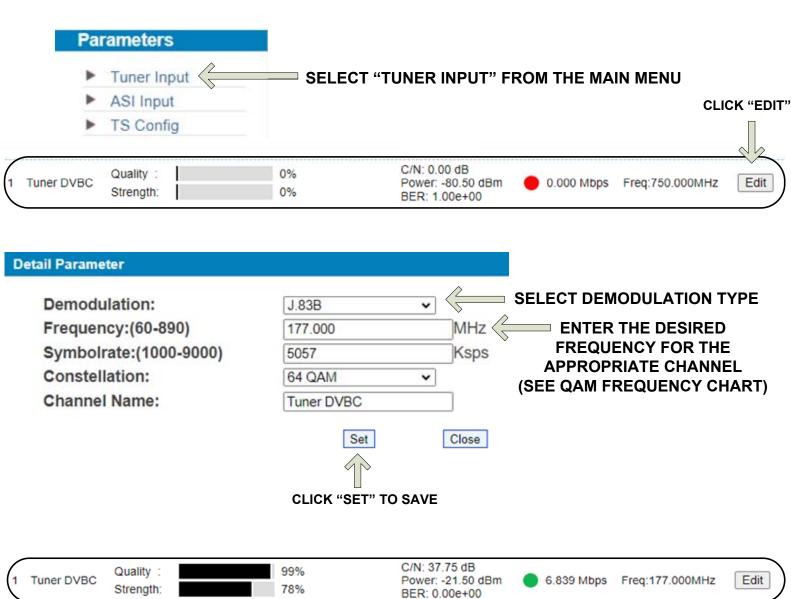

You should now see signal quality/strength information, the link light will go green, and show your bitrate. Repeat these steps as needed for the rest of the channels.

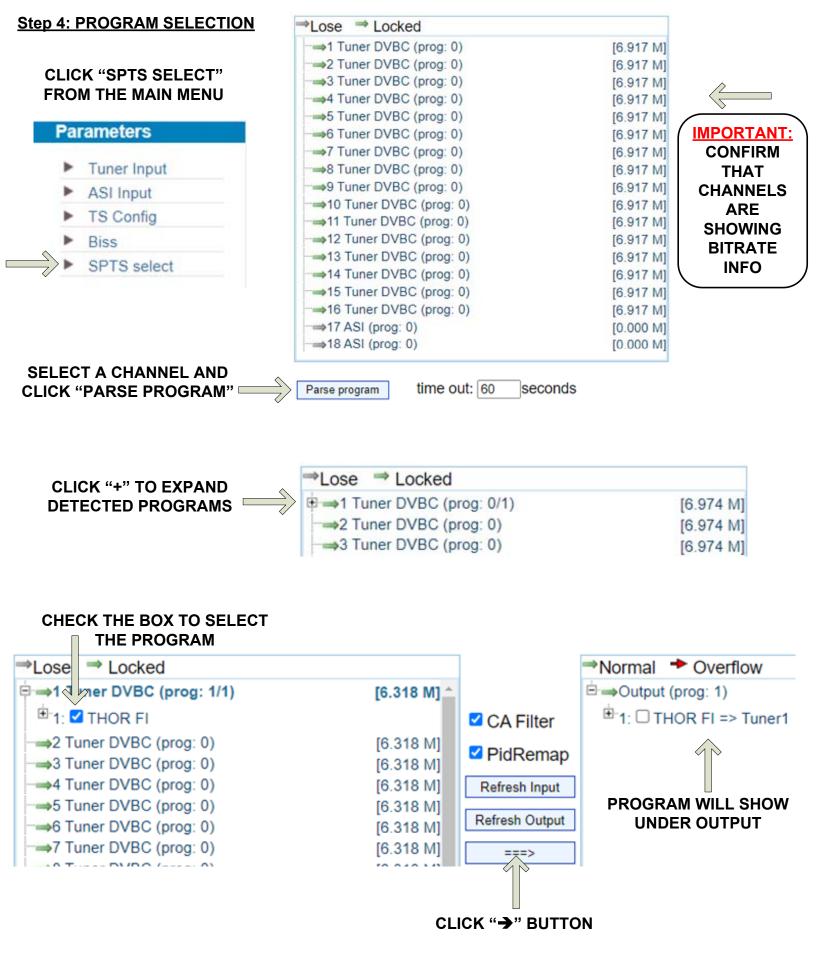

#### **Step 5: STREAMING**

#### **CONTINUE FROM "SPTS SELECT" SCREEN**

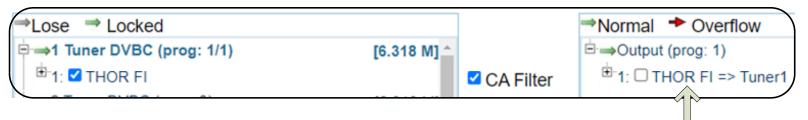

# A POPUP WINDOW WILL SHOW THE IP STREAMING INFORMATION FOR THAT PROGRAM

#### Program Name: THOR FI **Program Number:** 32 GE1 Addr: 224.2.2.2 GE1 Port: 3000 GE2 Addr: 224.2.2.2 GE2 Port: 3002 Protocol: **UDP** Biss Key: Service Type: 0x01 Service Provider: PMT PID: 0x0020 PCR PID: 0x0021 MPEG-2 Video PID: < 0x0022 AC3 Audio PID: < 0x0023 Save Close

#### **CLICK THE PROGRAM NAME**

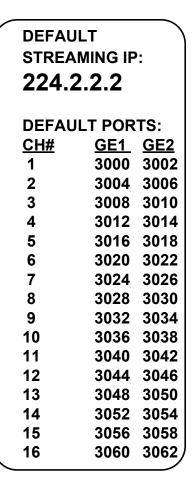

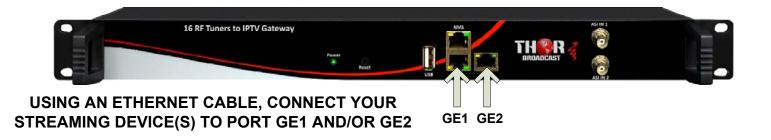

ACCESS THE STREAM USING THE APPROPRIATE IP ADDRESS & PORT NUMBER: FOR EXAMPLE: udp://@224.2.2.2:3008

# **IMPORTANT:**

# YOU MUST SAVE CONFIGURATION OR ALL CHANGES WILL BE LOST AFTER RESTART!

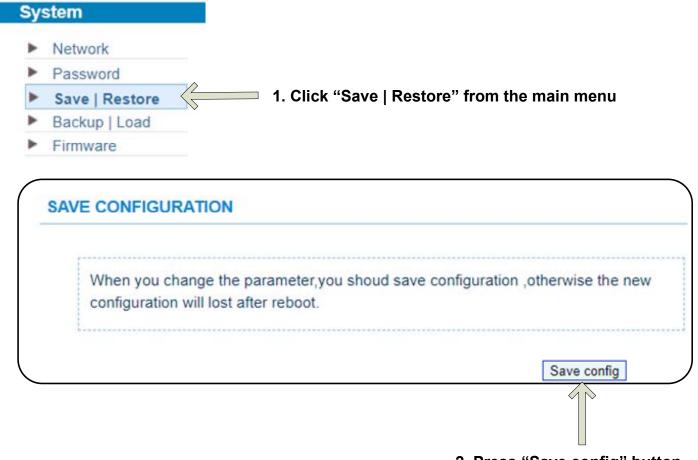

2. Press "Save config" button

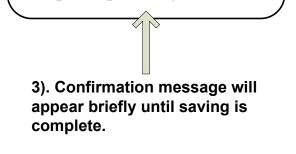

saving configuration, please wait...

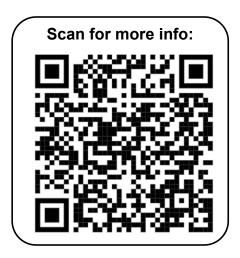

# CATV QAM Channel Center Frequency - 54 MHz to 860 MHz

| EIA CH. | MHz Center<br>Frequency | EIA CH. | MHz Center<br>Frequency | EIA CH. | MHz Center<br>Frequency |
|---------|-------------------------|---------|-------------------------|---------|-------------------------|
| 2       | 57                      | 42      | 333                     | 87      | 603                     |
| 3       | 63                      | 43      | 339                     | 88      | 609                     |
| 4       | 69                      | 44      | 345                     | 89      | 615                     |
| 5       | 79                      | 45      | 351                     | 90      | 621                     |
| 6       | 85                      | 46      | 357                     | 91      | 627                     |
| 95      | 93                      | 47      | 363                     | 92      | 633                     |
| 96      | 99                      | 48      | 369                     | 93      | 639                     |
| 97      | 105                     | 49      | 375                     | 94      | 645                     |
| 98      | 111                     | 50      | 381                     | 100     | 651                     |
| 99      | 119                     | 51      | 387                     | 101     | 657                     |
| 14      | 123                     | 52      | 393                     | 102     | 663                     |
| 15      | 129                     | 53      | 399                     | 103     | 669                     |
| 16      | 135                     | 54      | 405                     | 104     | 675                     |
| 17      | 141                     | 55      | 411                     | 105     | 681                     |
| 18      | 147                     | 56      | 417                     | 106     | 687                     |
| 19      | 153                     | 57      | 423                     | 107     | 693                     |
| 20      | 159                     | 58      | 429                     | 108     | 699                     |
| 21      | 165                     | 59      | 435                     | 109     | 705                     |
| 22      | 171                     | 60      | 441                     | 110     | 711                     |
| 7       | 177                     | 61      | 447                     | 111     | 717                     |
| 8       | 183                     | 62      | 453                     | 112     | 723                     |
| 9       | 189                     | 63      | 459                     | 113     | 729                     |
| 10      | 195                     | 64      | 465                     | 114     | 735                     |
| 11      | 201                     | 65      | 471                     | 115     | 741                     |
| 12      | 207                     | 66      | 477                     | 116     | 747                     |
| 13      | 213                     | 67      | 483                     | 117     | 753                     |
| 23      | 219                     | 68      | 489                     | 118     | 759                     |
| 24      | 225                     | 69      | 495                     | 119     | 765                     |
| 25      | 231                     | 70      | 501                     | 120     | 771                     |
| 26      | 237                     | 71      | 507                     | 121     | 777                     |
| 27      | 243                     | 72      | 513                     | 122     | 783                     |
| 28      | 249                     | 73      | 519                     | 123     | 789                     |
| 29      | 255                     | 74      | 525                     | 124     | 795                     |
| 30      | 261                     | 75      | 531                     | 125     | 801                     |
| 31      | 267                     | 76      | 537                     | 126     | 807                     |
| 32      | 273                     | 77      | 543                     | 127     | 813                     |
| 33      | 279                     | 78      | 549                     | 128     | 819                     |
| 34      | 285                     | 79      | 555                     | 129     | 825                     |
| 35      | 291                     | 80      | 561                     | 130     | 831                     |
| 36      | 297                     | 81      | 567                     | 131     | 837                     |
| 37      | 303                     | 82      | 573                     | 132     | 843                     |
| 38      | 309                     | 83      | 579                     | 133     | 849                     |
| 39      | 315                     | 84      | 585                     | 134     | 855                     |
| 40      | 321                     | 85      | 591                     | 135     | 861                     |
| 41      | 327                     | 86      | 597                     |         |                         |

H-16QAM-IP

Quick Setup Guide

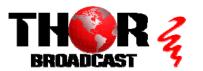